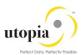

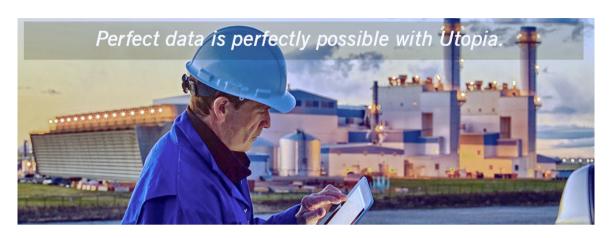

# Installation Guide for SAP Asset Information Workbench by Utopia

Release 2.0

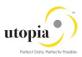

Document History

The following table provides an overview of the most important document changes and approvals.

| Version | Date       | Description   | Name            |
|---------|------------|---------------|-----------------|
| 1.0     | 01/11/2017 | Final version | Rahul Ganjiwale |

## **Approval History**

| Version Date |            | Description      | Name        |  |
|--------------|------------|------------------|-------------|--|
| 1.0          | 11/12/2017 | Approved version | Lyle Snyder |  |
|              |            |                  |             |  |

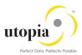

## **Table of Contents**

| Overview                     | 4 |
|------------------------------|---|
| Related Terms                | 4 |
| Purpose                      | 4 |
| Prerequisites                | 4 |
| Component Information        | 5 |
| Preparation                  | 5 |
| Notes                        | 5 |
| Sizing                       | 5 |
| nstallation                  | 5 |
| Steps                        | 6 |
| De-Installation              | 6 |
| Known Limitations and Errors | 6 |
| Known Limitations            | 6 |
| Known Errors                 | 6 |
| Generation Errors            | 7 |
| Validity                     | 7 |
| Post Installation            | 7 |
| Delivery Customizing         | 7 |
| Language Support             | 7 |

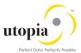

#### Overview

Installation of Add-On SAP Asset Information Workbench by Utopia (AIW).

#### **Related Terms**

- Saint, Add-On, UGI, SAP Asset Information Workbench by Utopia, SAP Master Data
- Governance, Enterprise Asset Management, Plant Maintenance, EAM
- DVD: TBD
- Technical Usage and Instance: SAP Asset Information Workbench by Utopia
- Add-on Product: SAP Asset Information Workbench by Utopia
- Software Components: UGI7 Version 2.0

## **Purpose**

You want to use UGI7 2.0 Add-On SAP Asset Information Workbench by Utopia.

| Release  | Task                 | Tool  |  |
|----------|----------------------|-------|--|
| UGI7 200 | Installation/Upgrade | SAINT |  |

This guide is updated on a regular basis. Ensure to you have the current version of this note before you start the installation.

## **Prerequisites**

In this section, the important prerequisite information is listed.

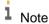

The restrictions that concern the upgrade and maintenance of your SAP system occurs because of installing an add-on as described in the referred release strategy note.

Obtain the following notes before you begin the installation.

- Add-ons General Conditions and Upgrade Planning: <u>70228</u>
- Release note SAP Asset Information Workbench by Utopia (AIW)
  - SAP Asset Information Workbench by Utopia 2.0 Release Information Note: <u>2568250</u>
- Customizing after Installation / Upgrade: TBD
- Problems with transaction SAINT: 822380
- Release Strategy for SAP Asset Information Workbench by Utopia: 2518915
- Functional Restrictions in SAP Asset Information Workbench by Utopia 2.0
  - o AIW Restriction Note: 2568240

#### Required release:

- Add-on SAP Asset Information Workbench by Utopia 2.0 requires UGI EAM 9.1 Solution running.
- Refer to Installation Guide of UGI EAM 9.1 solution for information on installing this
  prerequisite.

Additional information about the installation:

DVD material number add-on installation:TBD

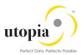

DVD could be downloaded from SAP Service Marketplace: http://service.sap.com/swdc

## **Component Information**

| Component | Release | Support Package | Description                               |
|-----------|---------|-----------------|-------------------------------------------|
| UGI7      | 200     |                 | SAP Asset Information Workbench by Utopia |

## **Preparation**

You must have already installed UGI EAM 9.1 Solution.

#### **Notes**

The following SAP Notes needs to be reviewed and applied as applicable. Also review other central release and restriction notes.

The following is a list of notes which can be relevant during implementation.

#### **SAP Notes**

| Notes          | Description                                                  | Component        |
|----------------|--------------------------------------------------------------|------------------|
| 2450514        | BRFplus: Numeric Comparison doesn't work within IF-FORMULA   | BC-SRV-BR        |
| 2486443        | Endless loop during compilation of ESH runtime buffer (ESH_C | BC-EIM-ESH       |
| 2493416        | S4HOP_1709_FPS0:Run time error CL_SOAP_UTIL_CONFIG_SETTINGS= | BC-ESI-WS-ABA-RT |
| 2495296        | Object Type Code / Object Identifier Type Code for Object L  | CA-MDG           |
| <u>2502503</u> | An incorrect import class is selected for IDoc import        | CA-MDG-ML        |
| 2502807        | Dataimport: Wrong sorting order of log messages              | CA-MDG-ML        |
| 2507293        | Termination SYSTEM_SHM_AREA_OBSOLETE in CL_ESH* classes      | BC-EIM-ESH       |
| 2529388        | BAPI_SERVICE_CREATE: short text is overwritten by SSC short  | MM-SRV-MD        |
| <u>2530766</u> | Dump in MDG Classification after all class assigments are de | CA-MDG-APP-CLF   |

## Sizing

Refer to standard sizing guides and tools for evaluating sizing needs.

#### Installation

Installation or Upgrade of UGI7 and other add-ons can be performed via transaction SAINT or SUM tool once the MDG 9 SP02 on EhP8 SPS2 has been installed and all mentioned pre-requisite notes have been reviewed and applied as applicable. If you are planning for upgrade to MDG 9 SP02 on EhP8 SPS2, the minimum requirement for AIW 2.0 on MDG 9 SP02 on EhP8 SPS2.

Also, ensure you have secured the passwords, found in the Info Tab of the SAP Software Download Center for the add-on component.

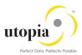

It is recommended to take a backup prior to installation of add-on's. For deploying any subsequent support packages at a later stage, you can use the SPAM tool.

#### **Steps**

- Generate the stack.xml file using either using SAP Maintenance planner or using the SAP Maintenance Optimizer.
- In the SAP Maintenance Optimizer or Maintenance Planner, select the relevant add-on product version AIW 2.0 using 'Choose Add-on Products' options.
- Go through the guided procedure to generate the stack.xml and add the packages to SAP Download Manager.
- Download and extract the packages to directory <DIR\_TRANS>/EPS/in of the application and save the stack.xml.
- Call transaction SAINT and choose 'Start' -> 'Load' to upload the Packages from the EPS In box.
- After upload, choose 'Back' and 'Start' again. Select the add-on component UGI7 by providing stack.xml and choose 'Continue'. If the necessary conditions for importing the add-on have been fulfilled, the system displays the relevant queue. The queue consists of the add-on packages and can also contain Support Packages and other add-on packages. To start the installation process, choose 'Continue' and run the import.
- After the process returns after completion click on 'Finish' to conclude the Installation process.

For more information, see the relevant guides on SAP Service Marketplace: http://service.sap.com/instguides > SAP Solution Extensions>SAP MDG for Enterprise Asset Management by Utopia > SAP Solution Extensions > SAP MDG for Enterprise Asset Management by Utopia.

#### **De-Installation**

In case its required for you to de-install the UGI7 2.0 package, de-installation of UGI7 is possible via SAINT tool. Call transaction SAINT> select De-installable Components tab> select component> Start> Proceed based on listed options till it finishes.

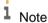

De-installation may require reset of implemented notes, manual corrections or other extension. De-installation can result in data loss based on configured scenario's and customizations. Do take a backup before running de-install process and after conclusion verify the impact before proceeding in other landscapes

#### **Known Limitations and Errors**

In this section, the known limitations and errors are discussed.

#### **Known Limitations**

There are no known limitations, for restrictions, refer to the corresponding release restriction note.

AIW Restriction Note: <u>2568240</u>

#### **Known Errors**

There are no known errors. Report any error via an SAP Incident under the component "XX-PART-UGI-AIW".

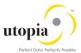

#### **Generation Errors**

The installation packages of AIW do not contain generation errors.

## Validity

| Software Component | From Rel. | To Rel. | And Subsequent |
|--------------------|-----------|---------|----------------|
| UGI7               | 200       | 200     |                |

#### Post Installation

## **Delivery Customizing**

Delivery Customizing is imported into client 000 and may have to be copied to other clients. For more information, see Note <u>337623</u>.

Use the AIW specific information in Master Guide and Operations Guide at SAP Service Marketplace: <a href="http://service.sap.com/instguides">http://service.sap.com/instguides</a> > SAP Solution Extensions > SAP MDG for Enterprise Asset Management by Utopia.

#### Language Support

The following languages are supported for the AIW release:

- English
- German
- Korean
- Simplified Chinese
- Spanish
- Italian
- Portuguese
- French
- Dutch

The AIW is delivered with English as the default language. The above language packages can be imported via the <u>SMLT</u> transaction. During the install In the import settings please choose the option import in all clients. Contact Utopia for any other language support requirements.

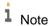

For information about subsequently installing further languages in your system, see Note 195442.